# **CTIaser** LT/1M/2M/CTglass

# **Infrared Sensor**

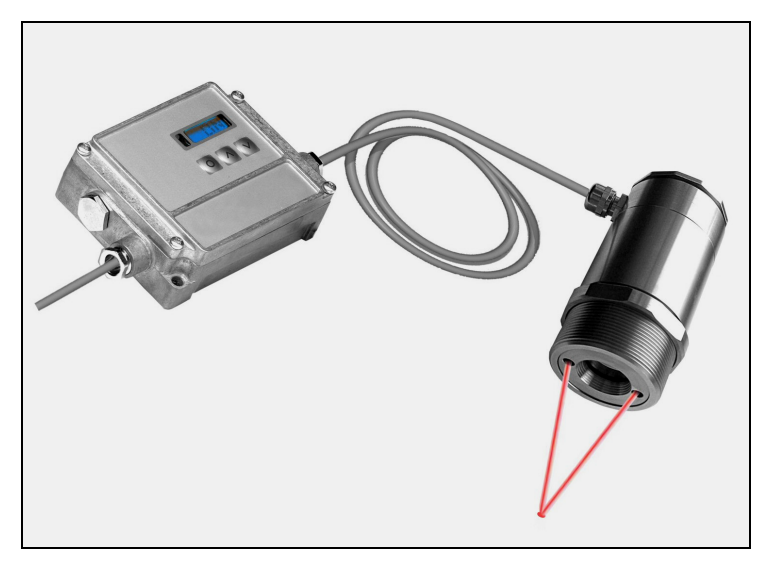

Operators manual

**CE-Conformity**<br>The product complies with the following standards:<br> **CE-Conformity**<br>
Publis GmbH<br>
Publis GmbH<br>
Publis GmbH<br>
Publis GmbH<br>
Publis GmbH The product complies with the following standards:

EMC: EN 61326-1 Safety Regulations: EN 61010-1:1993/ A2:1995

The product accomplishes the requirements of the EMC Directive 89/336/EEC and of the low-voltage directive 73/23/EEC.

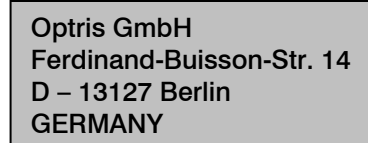

Tel.: +49-30-500 197-0 Fax: +49-30-500 197-10

E-mail: info@optris.de Internet: www.optris.com

Read the manual carefully before the initial start-up. The producer reserves the right to change the herein described specifications in case of technical advance of the product.

#### Warranty

Each single product passes through a quality process. Nevertheless, if failures occur please contact the customer service at once. The warranty period covers 24 months starting on the delivery date. After the warranty is expired the manufacturer guarantees additional 6 months warranty for all repaired or substituted product components. Warranty does not apply to damages, which result from misuse or neglect. The warranty also expires if you open the product. The manufacturer is not liable for consequential damage. If a failure occurs during the warranty period the product will be replaced, calibrated or repaired without further charges. The freight costs will be paid by the sender. The manufacturer reserves the right to exchange components of the product instead of repairing it. If the failure results from misuse or neglect the user has to pay for the repair. In that case you may ask for a cost estimate beforehand.

#### **Content**

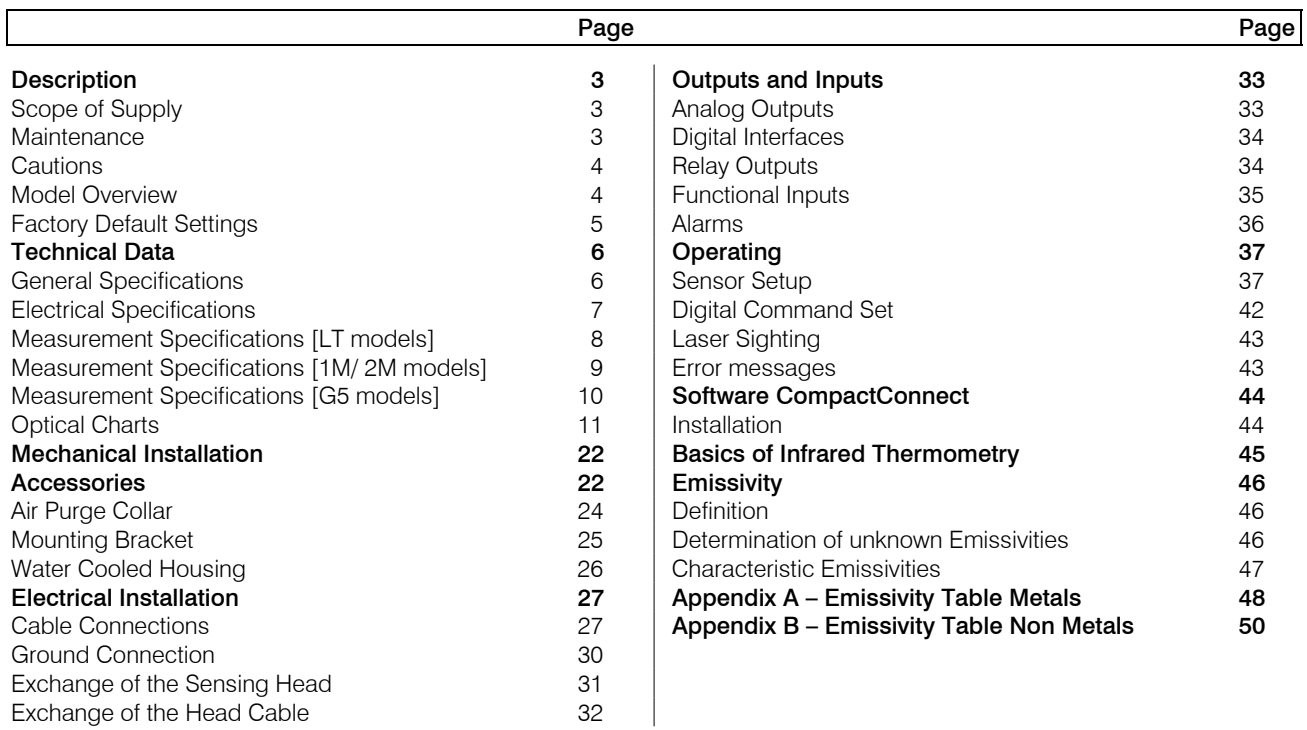

# **Description**

The sensors of the optris CTlaser series are noncontact infrared temperature sensors.

They calculate the surface temperature based on the emitted infrared energy of objects **[► Basics of Infrared Thermometry**]. An integrated double laser aiming marks the real measurement spot location and spot size at any distance on the object surface.

The sensor housing of the CTlaser head is made of stainless steel (IP65/ NEMA-4 rating) – the sensor electronics is placed in a separate box made of die casting zinc.

The CTlaser sensing head is a sensitive optical system. Please use only the thread for mechanical installation.

Avoid mechanical violence on the head – this may destroy the system (expiry of warranty).

# **Scope of Supply**

- CTlaser sensing head with connection cable and electronic box
- Mounting nut and mounting bracket (fixed)
- Operators manual

# **Maintenance**

Lens cleaning: Blow off loose particles using clean compressed air. The lens surface can be cleaned with a soft, humid tissue moistened with water or a water based glass cleaner.

PLEASE NOTE: Never use cleaning compounds which contain solvents (neither for the lens nor for the housing).

#### **Cautions**

Avoid static electricity, arc welders, and induction heaters. Keep away from very strong EMF (electromagnetic fields). Avoid abrupt changes of the ambient temperature. In case of problems or questions which may arise when you use the CTlaser, please contact our service department.

#### **Model Overview**

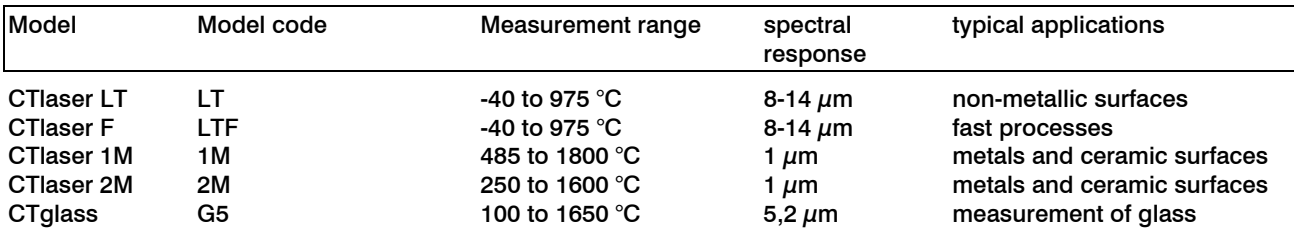

The sensors of the CTlaser series are available in the following basic versions:

In the following chapters of this manual you will find only the short model codes.

On the 1M/ 2M and G5 models the whole measurement range is split into two sub ranges (L and H).

#### **Factory Default Settings**

The unit has the following presetting at time of delivery:

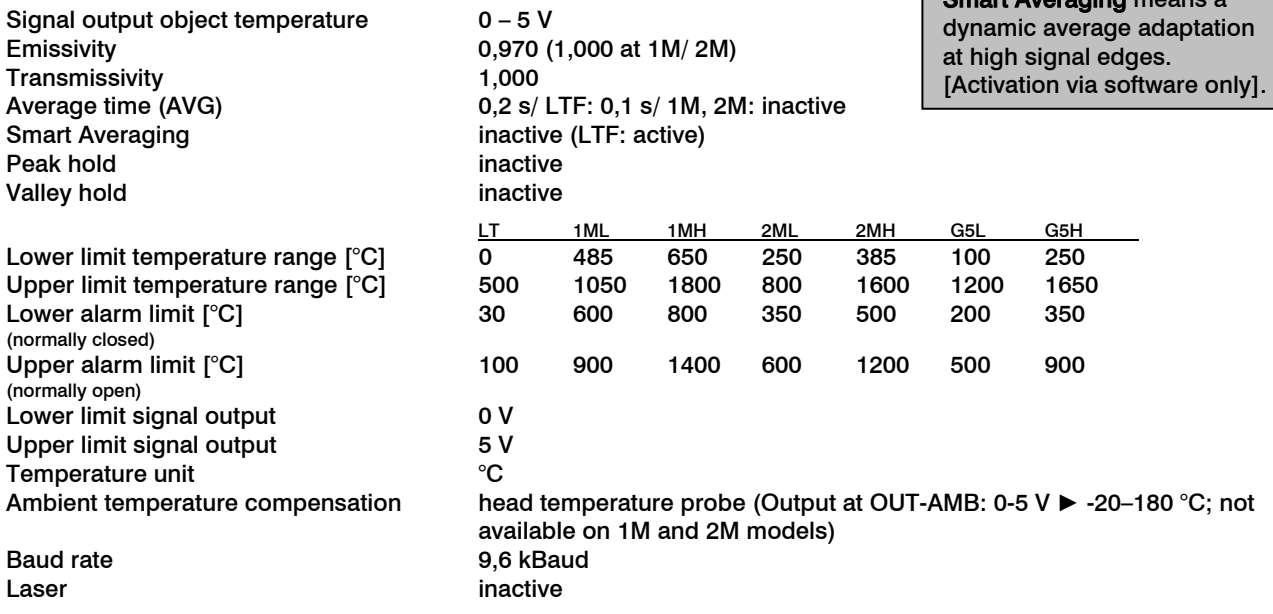

### **Technical Data**

#### **General Specifications**

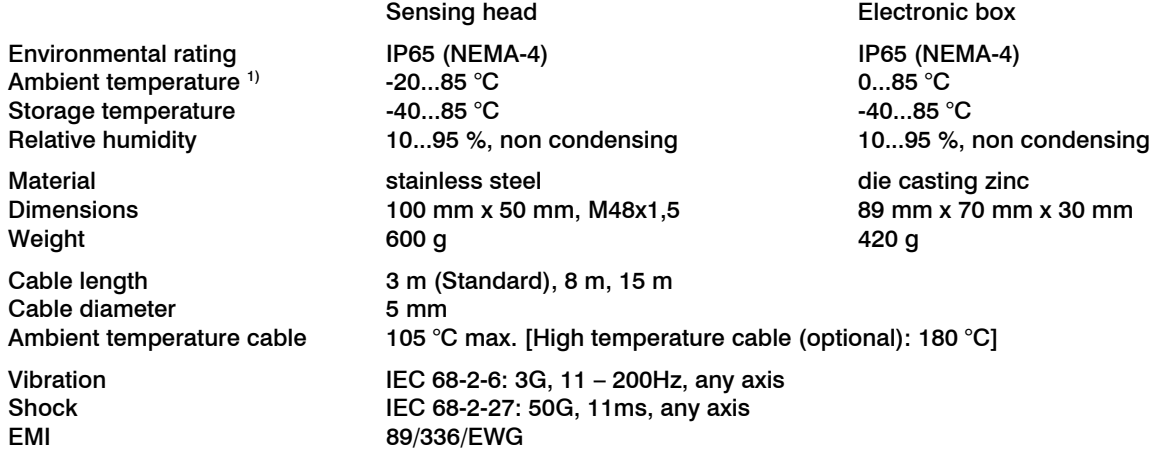

 $1)$  Laser will turn off automatically at ambient temperatures >50 °C.

# **Electrical Specifications**

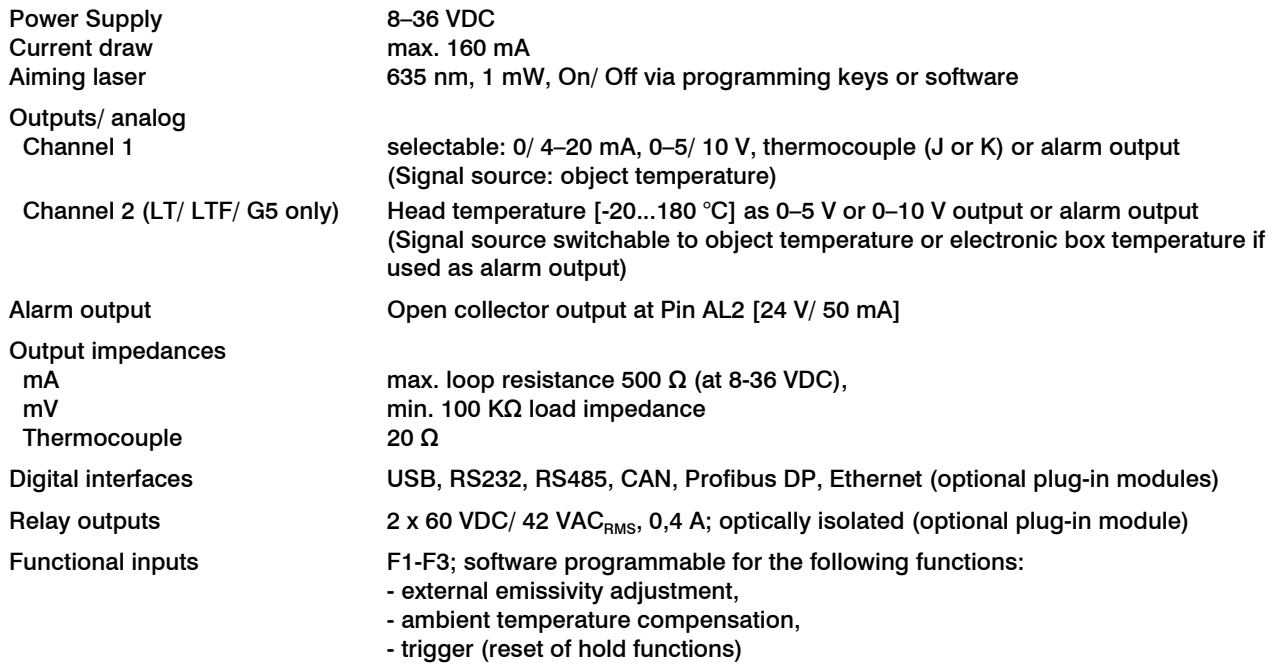

#### **Measurement Specifications [LT models]**

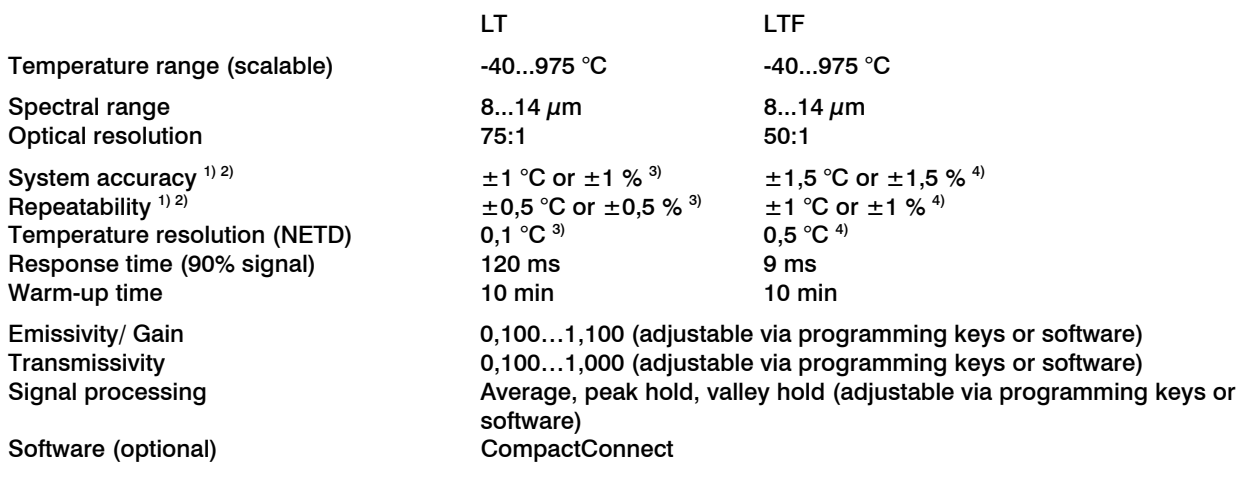

 $1)$  at ambient temperature 23 $\pm$ 5 °C; whichever is greater

<sup>2)</sup> Accuracy for thermocouple output:  $\pm$  2,5 °C or  $\pm$  1 %

 $^{\text{\tiny{3)}}}$  at object temperatures  $>$ 0 °C $\,$ 

4) at object temperatures ≥20 °C

#### **Measurement Specifications [1M/ 2M models]**

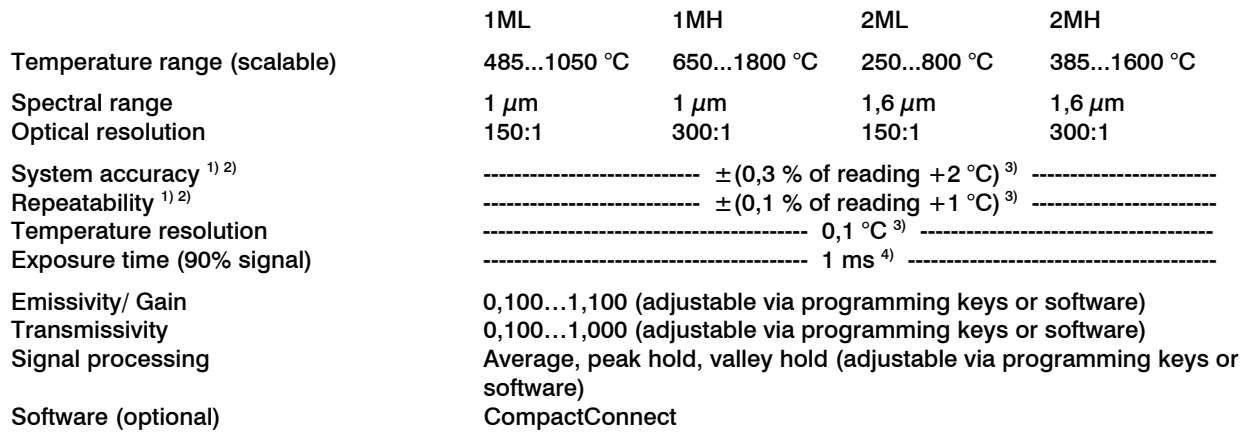

- $^{\text{\tiny 1)}}$  at ambient temperature 23 $\pm$ 5 °C; whichever is greater
- <sup>2)</sup> Accuracy for thermocouple output:  $\pm$ 2,5 °C or  $\pm$ 1 %

<sup>3)</sup>  $\varepsilon$  = 1/ Response time 1 s

<sup>4)</sup> with dynamic adaptation at low signal levels

### **Measurement Specifications [G5 models]**

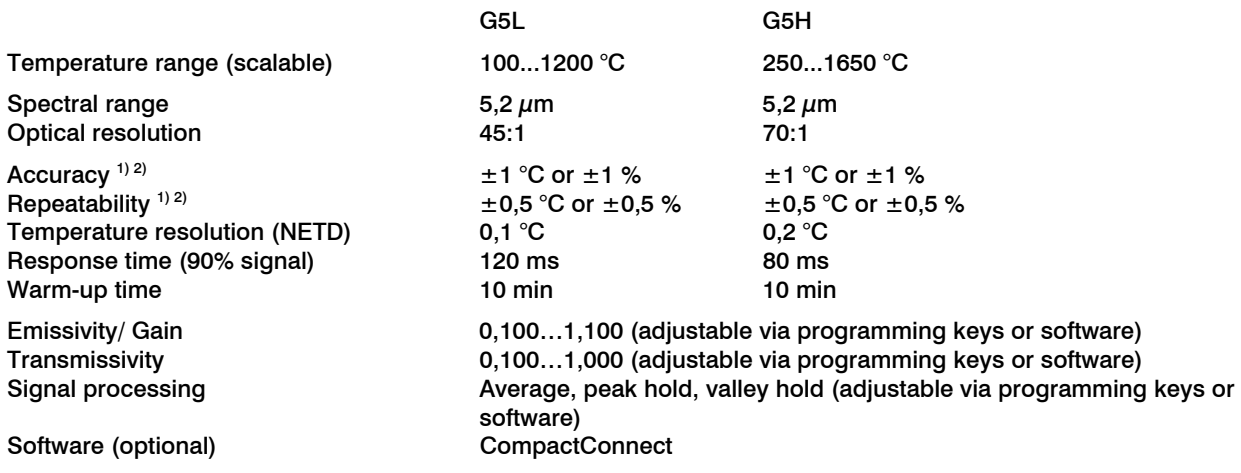

 $^{\text{\tiny 1)}}$  at ambient temperature 23 $\pm$ 5 °C; whichever is greater

<sup>2)</sup> Accuracy for thermocouple output:  $\pm$ 2,5 °C or  $\pm$ 1 %

#### **Optical Charts**

The following optical charts show the diameter of the measuring spot in dependence on the distance between measuring object and sensing head. The spot size refers to 90 % of the radiation energy. The distance is always measured from the front edge of the sensing head.

The size of the measuring object and the optical resolution of the infrared thermometer determine the maximum distance between sensing head and measuring object.

In order to prevent measuring errors the object should fill out the field of view of the optics completely.

Consequently, the spot should at all times have at least the same size like the object or should be smaller than that.

D = Distance from front of the sensing head to the object

 $S =$ Spot size

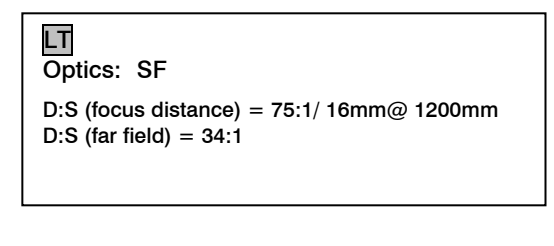

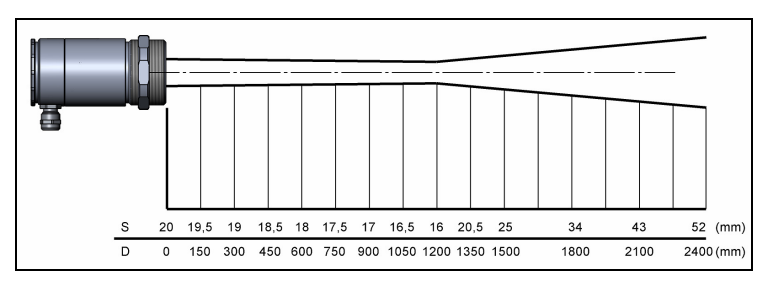

LT Optics: CF1

D:S (focus distance) = 75:1/ 0,9mm@ 70mm D:S (far field) =  $3,5:1$ 

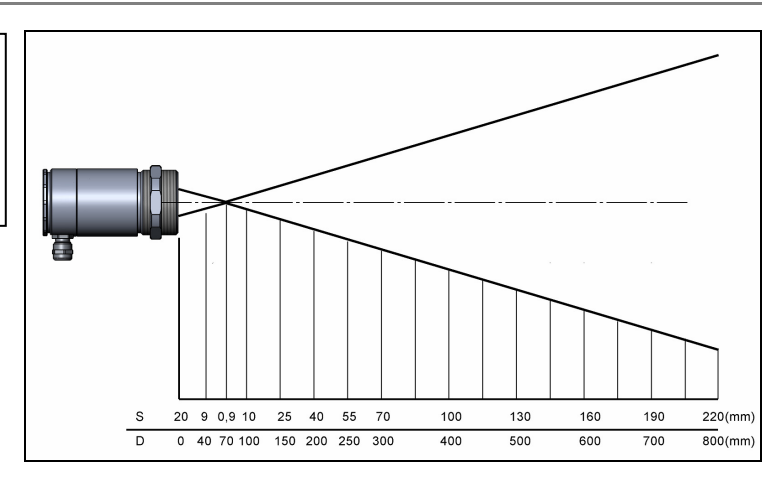

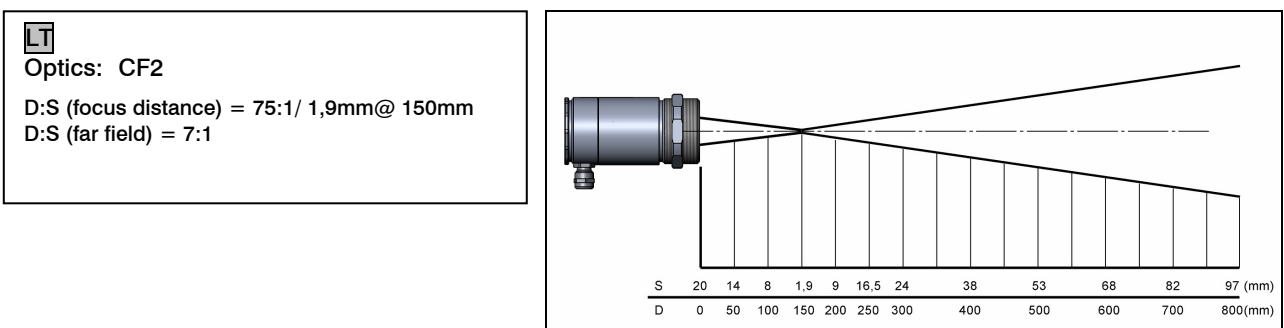

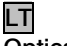

Optics: CF3

D:S (focus distance) = 75:1/ 2,75mm@ 200mm D:S (far field) =  $9:1$ 

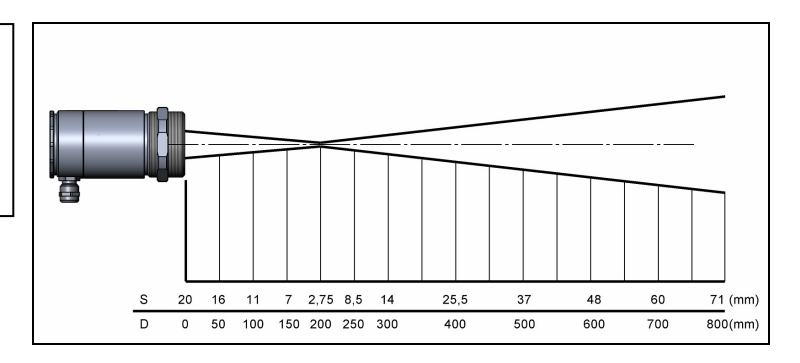

LT Optics: CF4 D:S (focus distance) =  $75:1/5,9mm@$  450mm D:S (far field) =  $18:1$ 

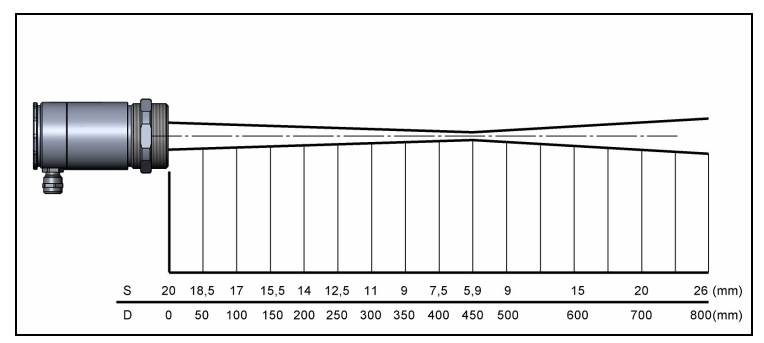

# LTF

Optics: SF

D:S (focus distance) = 50:1/ 24mm@ 1200mm D:S (far field) =  $20:1$ 

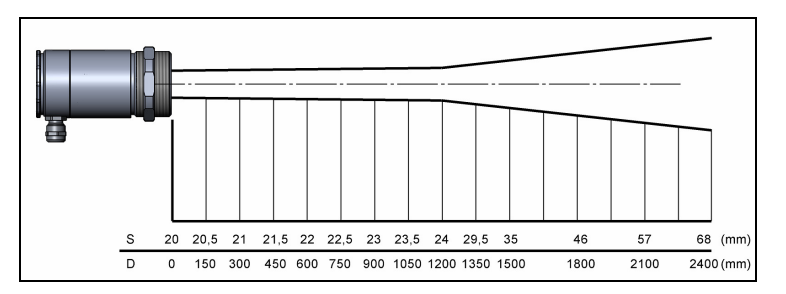

LTF Optics: CF1 D:S (focus distance) =  $50:1/1,4mm@$  70mm D:S (far field) =  $1,5:1$ 

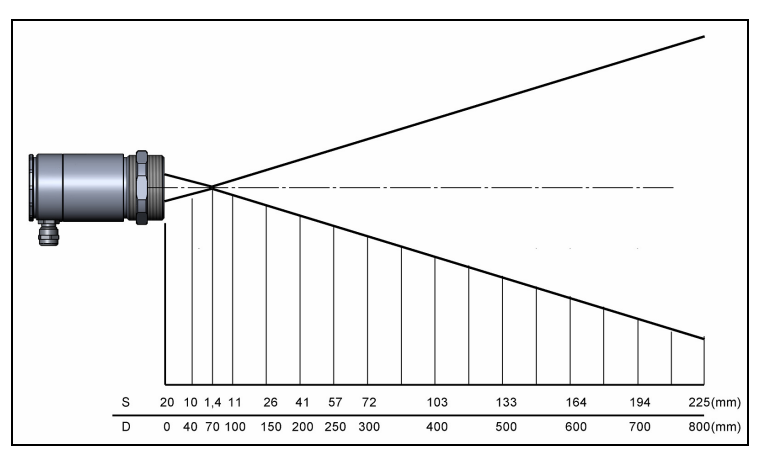

# LTF

Optics: CF2

D:S (focus distance) =  $50:1/3$ mm@ 150mm D:S (far field) =  $6:1$ 

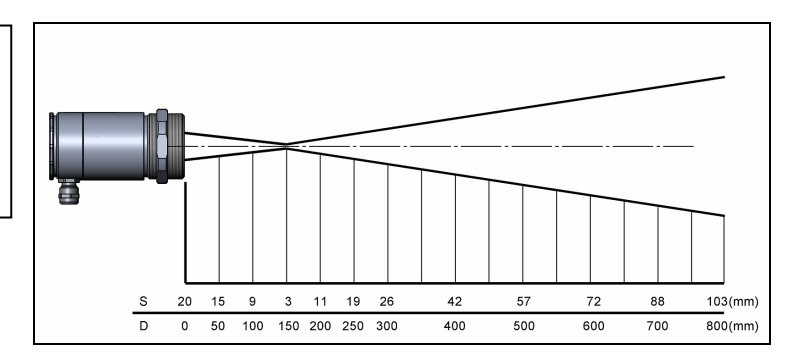

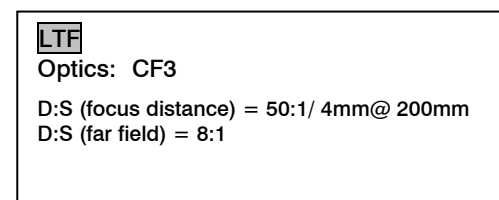

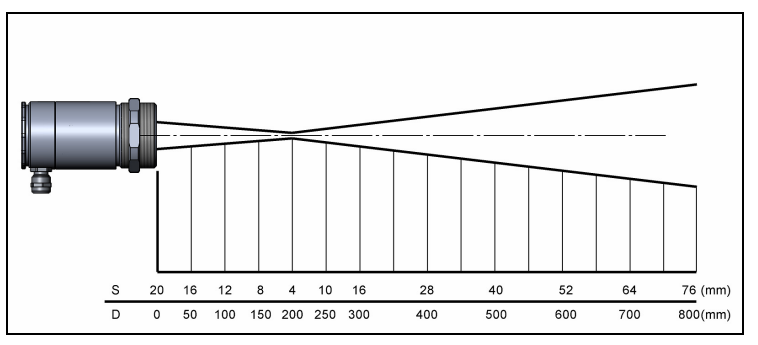

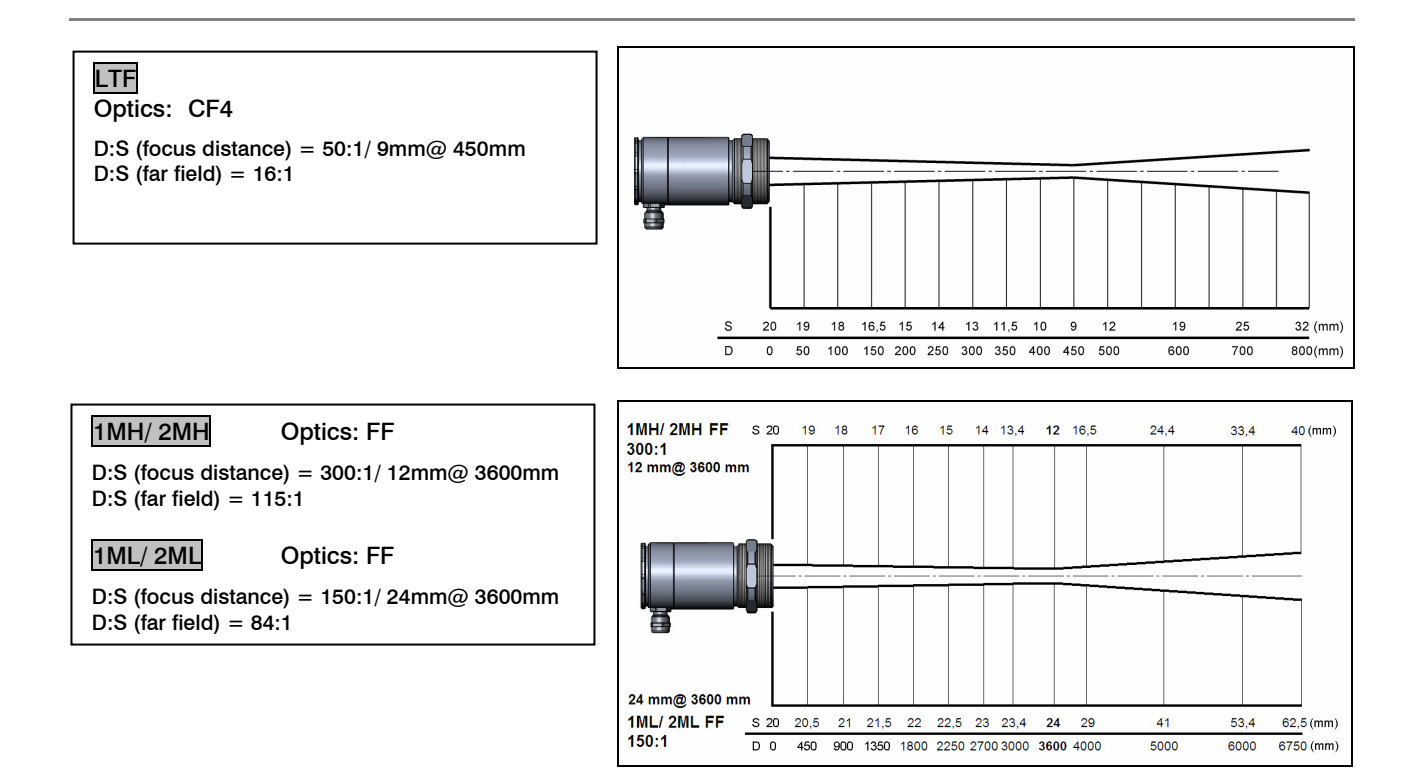

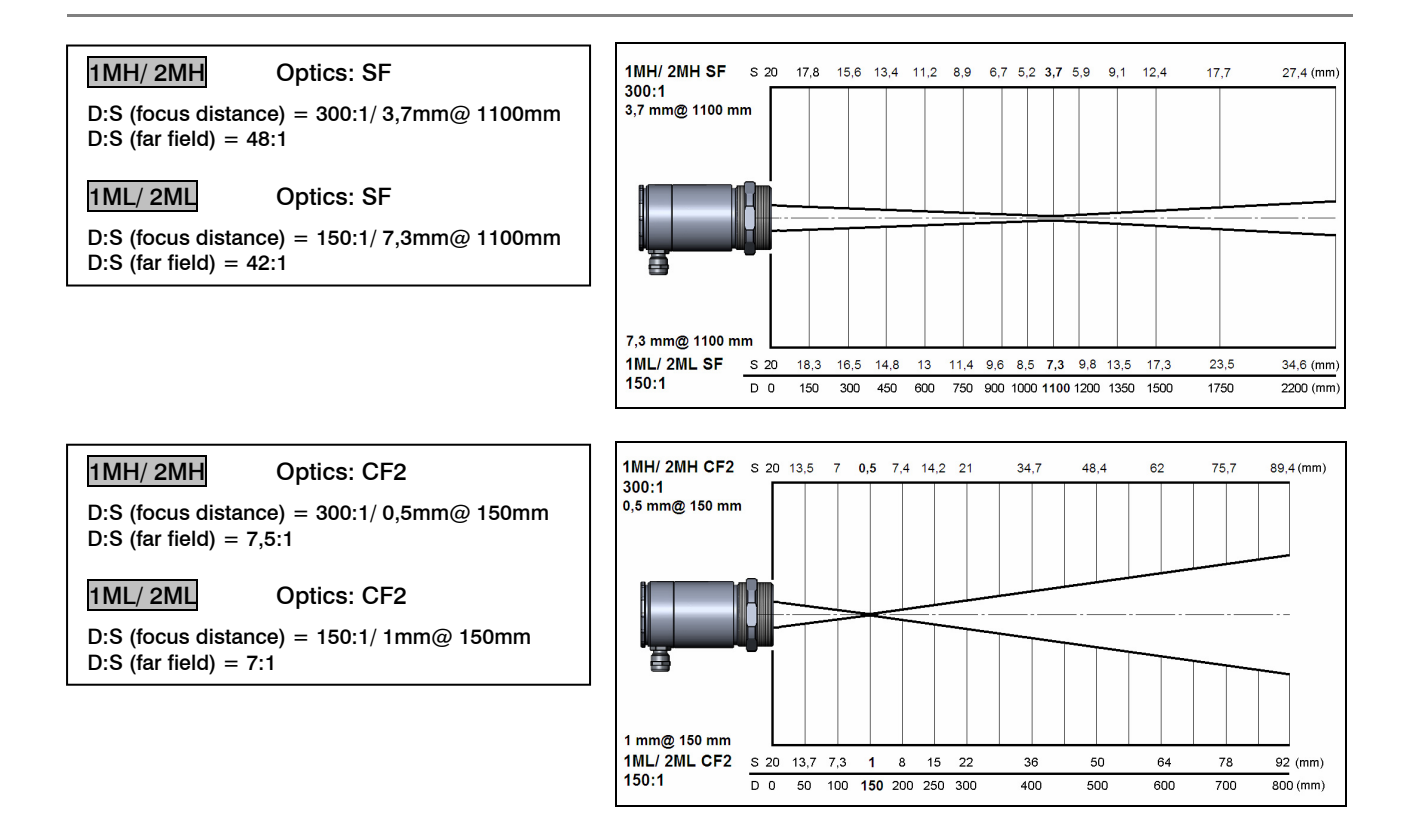

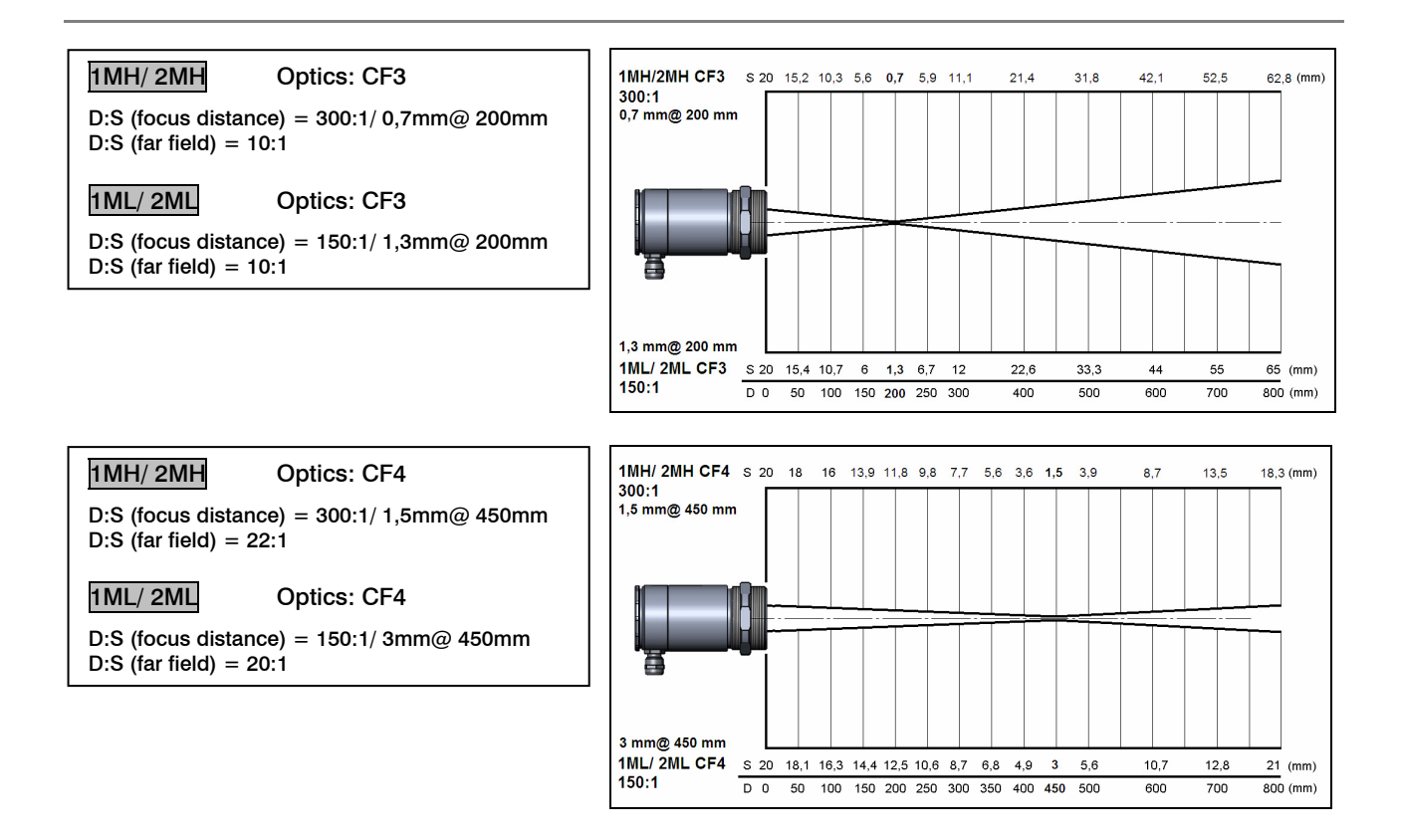

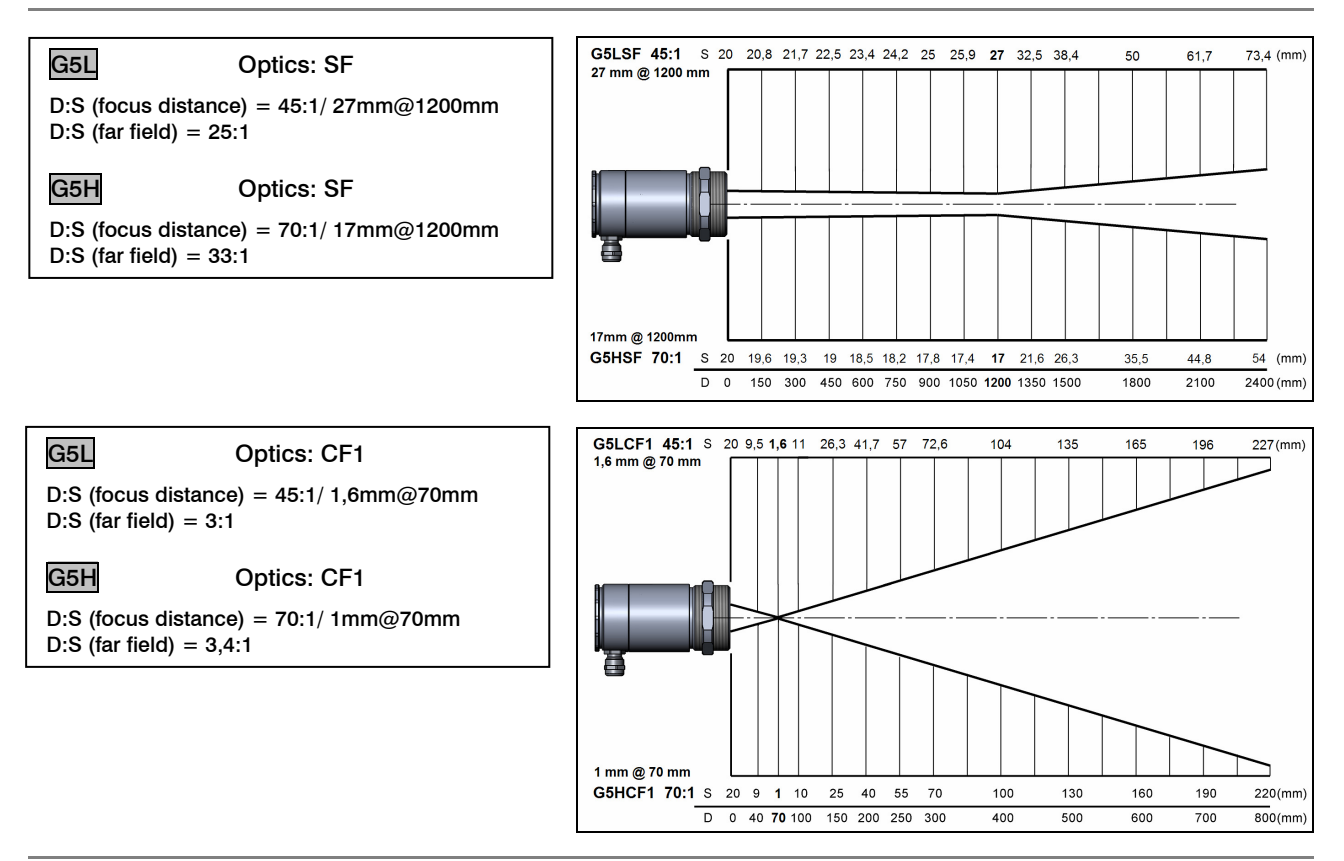

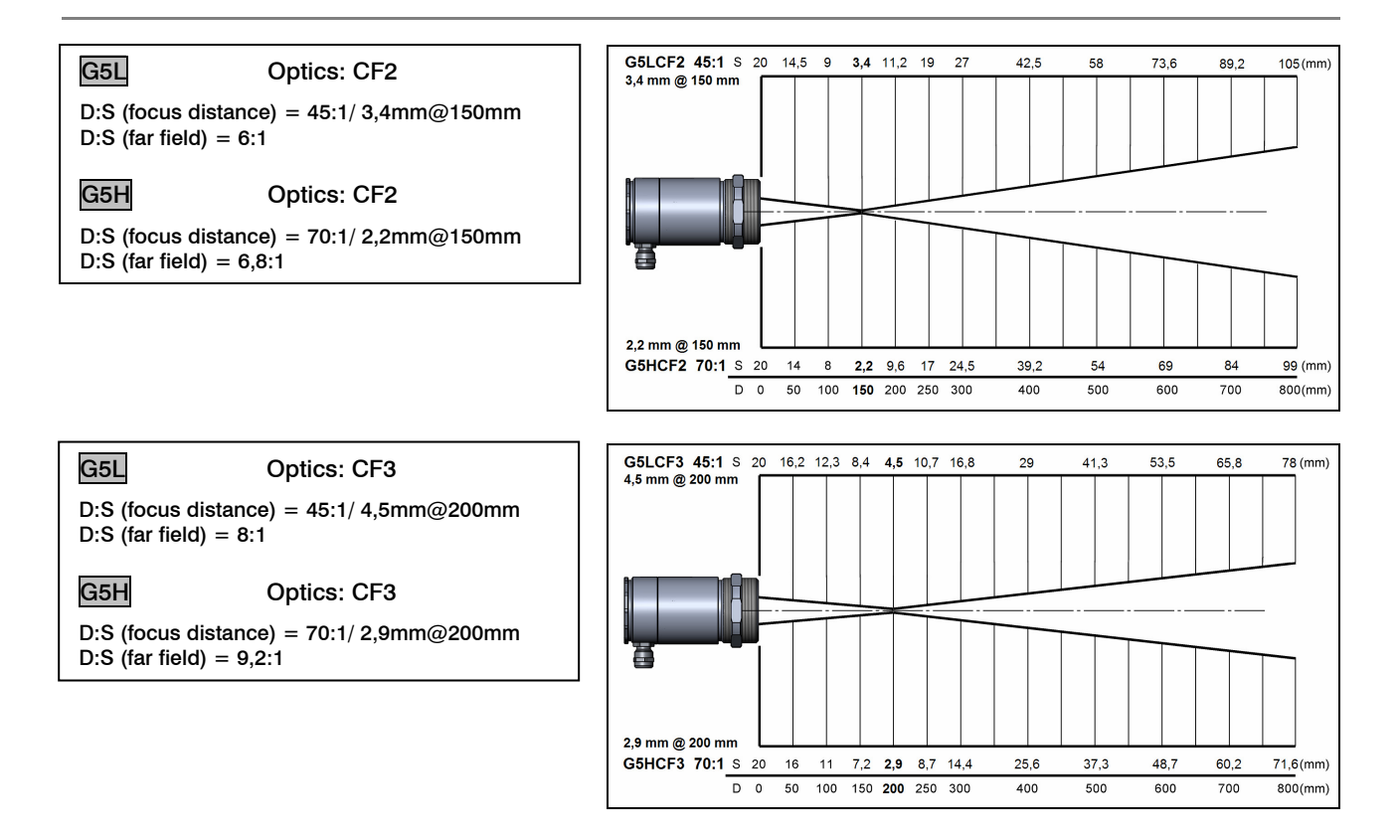

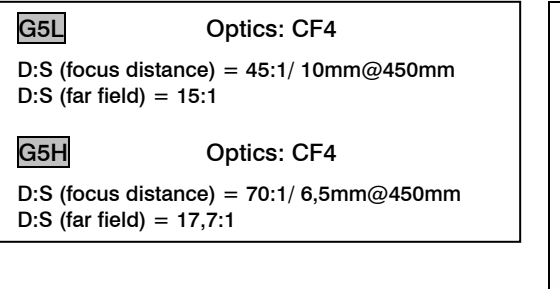

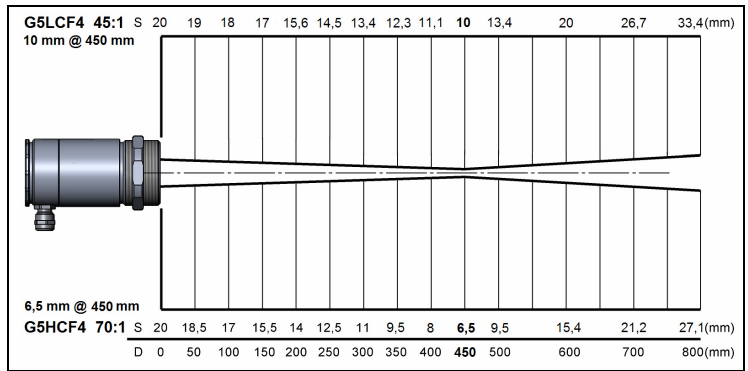

# **Mechanical Installation**

The CTlaser is equipped with a metric M48x1,5 thread and can be installed either directly via the sensor thread or with help of the supplied mounting nut (standard) and fixed mounting bracket (standard) to a mounting device available.

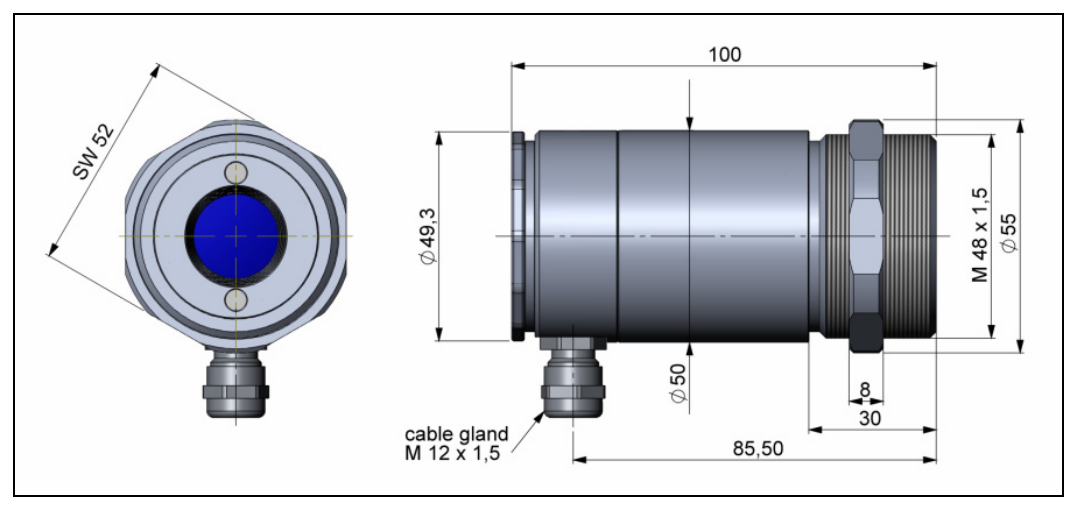

CTlaser sensing head

Make sure to keep the optical path clear of any obstacles.

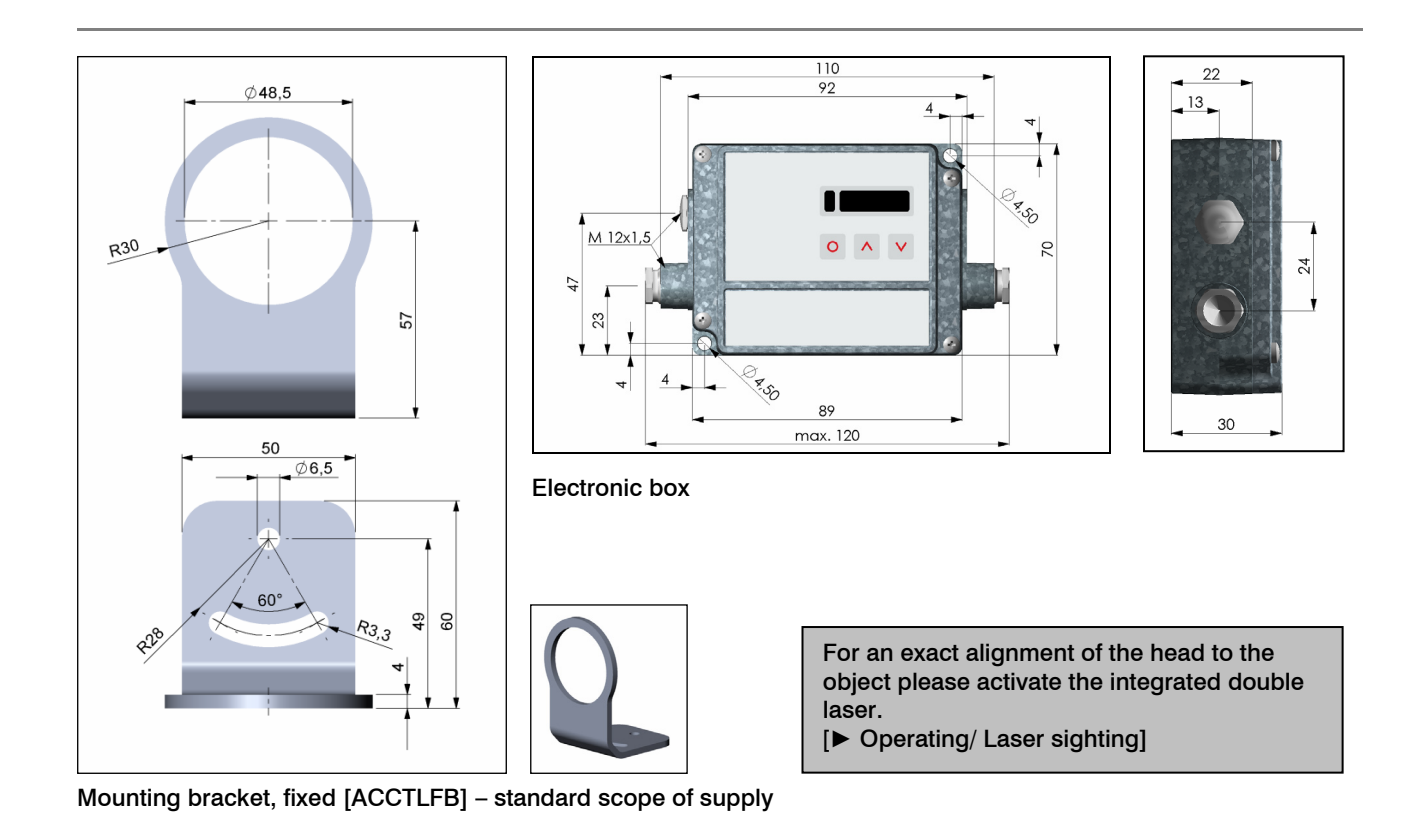

#### **Accessories**

#### **Air Purge Collar**

The lens must be kept clean at all times from dust, smoke, fumes and other contaminants in order to avoid reading errors. These effects can be reduced by using an air purge collar. Make sure to use oil-free, technically clean air, only.

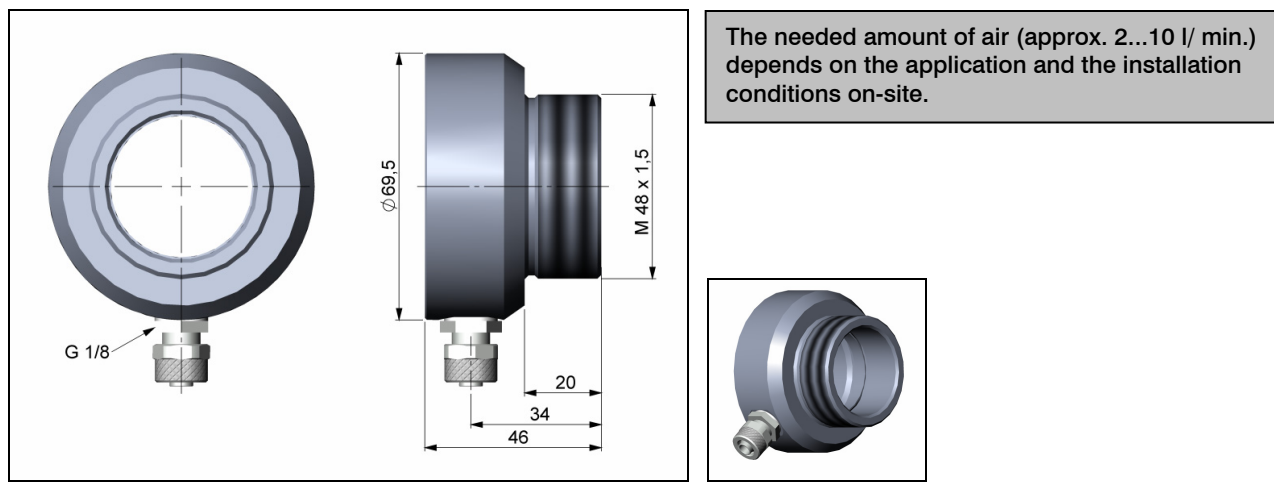

Air purge collar [ACCTLAP]

#### **Mounting Bracket**

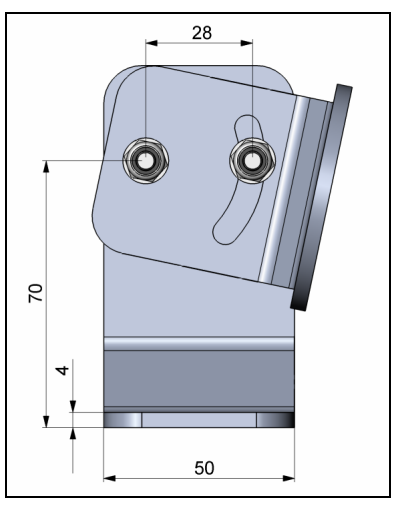

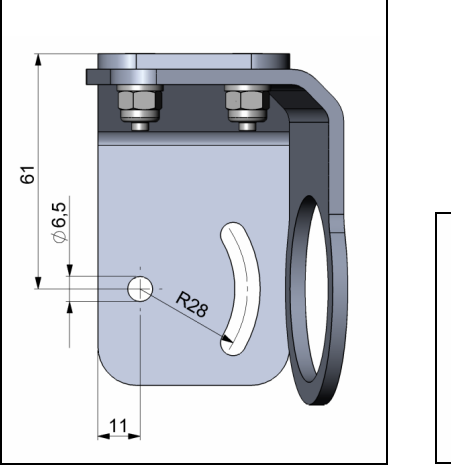

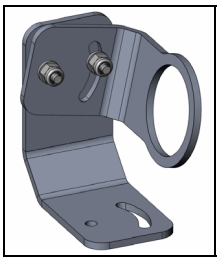

#### Mounting bracket, adjustable [ACCTLAB]

The adjustable mounting bracket allows an adjustment of the sensor in two axis.

#### **Water Cooled Housing**

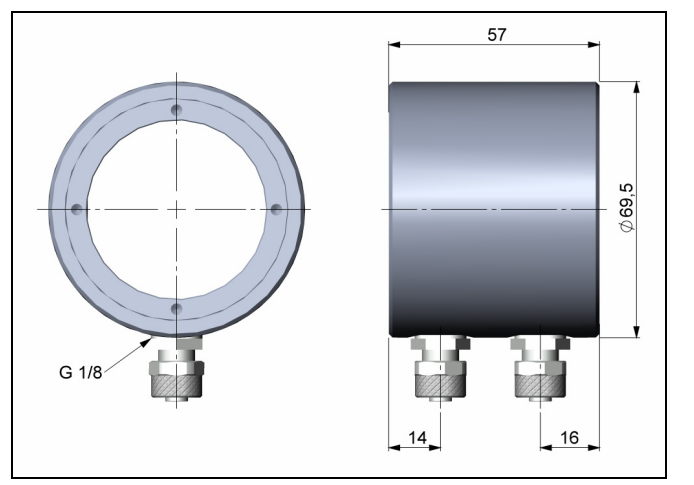

To avoid condensation on the optics an air purge collar is recommended.

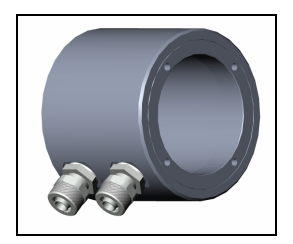

#### Water cooled housing [ACCTLW]

The sensing head can be used at ambient temperatures up to 85 °C without cooling. For applications, where the ambient temperature can reach higher values, the usage of the optional water cooled housing is recommended (operating temperature up to 175 °C). The sensor should be equipped with the optional high temperature cable (operating temperature up to 180 °C).

► All accessories can be ordered using the according part numbers in brackets [ ].

# **Electrical Installation**

#### **Cable Connections**

For the electrical installation of the CTlaser please open at first the cover of the electronic box (4 screws). Below the display are the screw terminals for the cable connection.

#### Designation [models LT/ LTF/ G5]

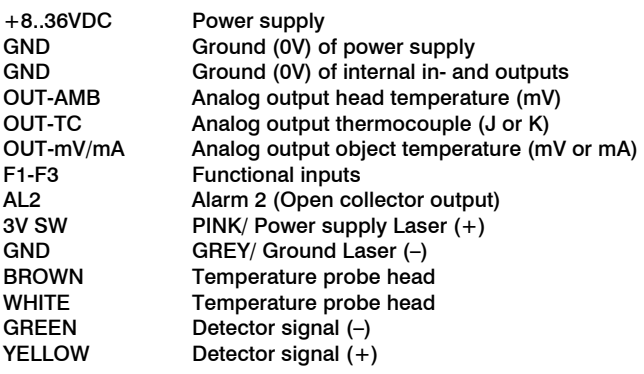

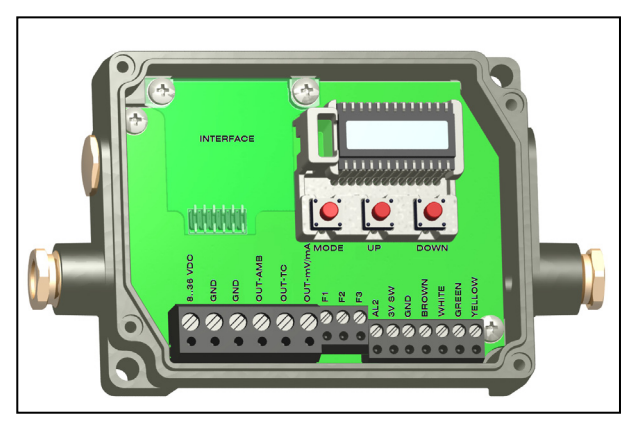

Opened LT/ G5 electronic box with terminal connections

#### Designation [models 1M/ 2M]

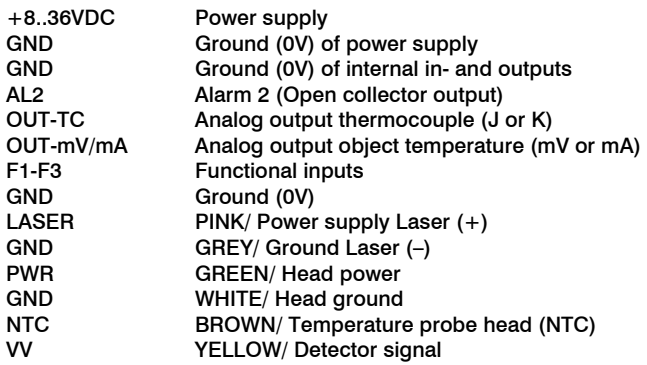

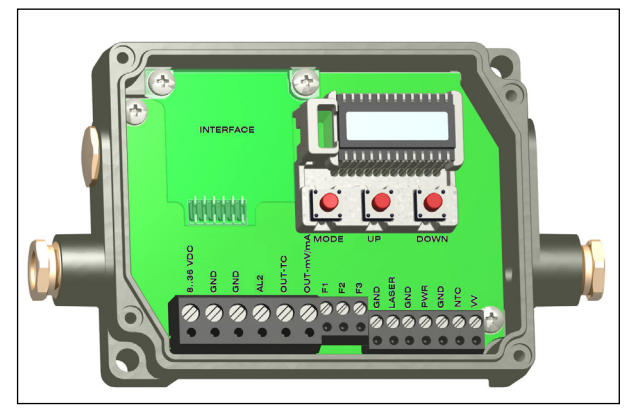

Opened 1M/2M electronic box with terminal connections

#### Power supply

Please use a power supply unit with an output voltage of 8–36 VDC which can supply 160 mA.

#### **CAUTION: Please do never connect a supply voltage to the analog outputs as this will destroy the output ! The CTlaser ist not a 2-wire sensor!**

#### Cable Assembling

The cable gland M12x1,5 allows the use of cables with a diameter of 3 to 5 mm.

Remove the isolation from the cable (40 mm power supply, 50 mm signal outputs, 60 mm functional inputs). Cut the shield down to approximately 5 mm and spread the strands out. Extract about 4 mm of the wire isolation and tin the wire ends.

Place the pressing screw, the rubber washer and the metal washers of the cable gland one after the other onto the prepared cable end. Spread the strands and fix the shield between two of the metal washers. Insert the cable into the cable gland until the limit stop. Screw the cap tight.

Every single wire may be connected to the according screw clamps according to their colors.

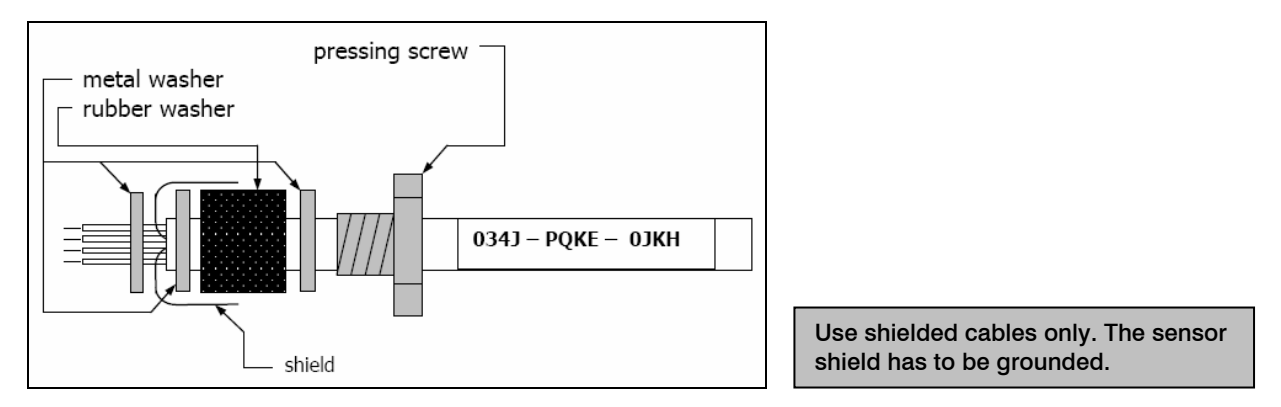

### **Ground Connection**

At the bottom side of the mainboard PCB you will find a connector (jumper) which has been placed from factory side as shown in the picture **[left** and **middle** pin connected]. In this position the ground connections (GND power supply/ outputs) are connected with the ground of the electronics housing.

To avoid ground loops and related signal interferences in industrial environments it might be necessary to interrupt this connection. To do this please put the jumper in the other position [middle and right pin connected].

If the thermocouple output is used the connection GND – housing should be interrupted generally.

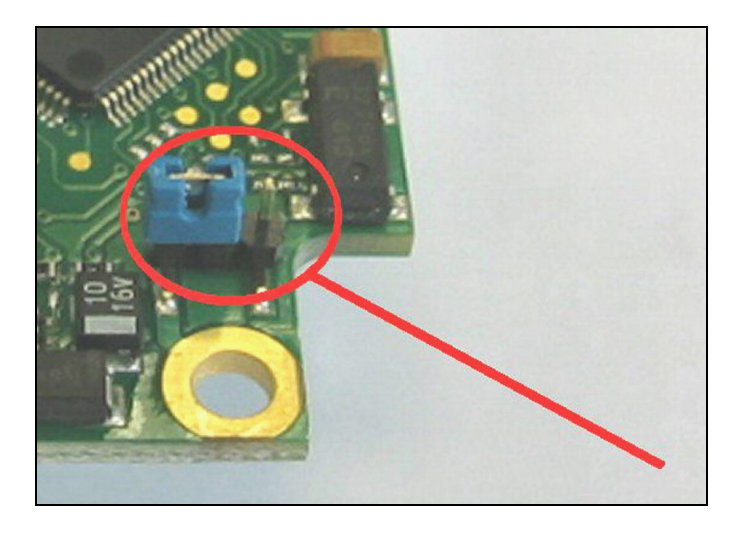

#### **Exchange of the Sensing Head**

From factory side the sensing head has already been connected to the electronics. Inside the model group LT and inside the model group **G5** an exchange of sensing heads and electronics is possible.

After exchanging a head the calibration code of the new head must be entered into the electronics.

The sensing heads and electronics of the models LTF, 1ML, 1MH, 2ML, 2MH cannot be exchanged.

#### Entering of the Calibration Code

Every head has a specific calibration code, which is printed on the head. For a correct temperature measurement and functionality of the sensor this calibration code must be stored into the electronic box. The calibration code consists of **five blocks** with 4 characters each.

Example: EKJ0 – 0OUD – 0A1B – A17U – 93OZ block1 block2 block3 block4 block5

For entering the code please press the Up and Down key (keep pressed) and then the Mode key. The display shows HCODE and then the 4 signs of the first block. With Up and Down each sign can be changed, **Mode** switches to the next sign or next block.

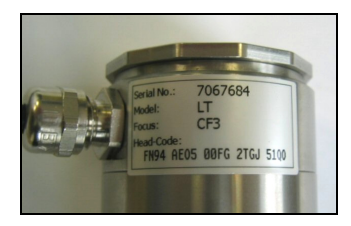

You will find the calibration code on a label fixed on the head. Please do not remove this label or make sure the code is noted anywhere. The code is needed if the head has to be exchanged.

#### **Exchange of the Head Cable**

The sensing head cable can also be exchanged if necessary. For a dismantling on the head side please open at first the cover plate on the back side of the head. Then please remove the terminal block and loose the connections. After the new cable has been installed please do the same steps in reverse order. Please take care the cable shield is properly connected to the head housing.

As exchange cable a cable type with same wire profiles and specification should be used to avoid influences on the accuracy.

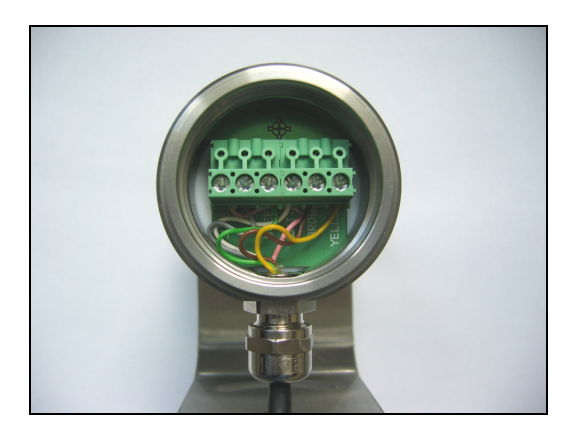

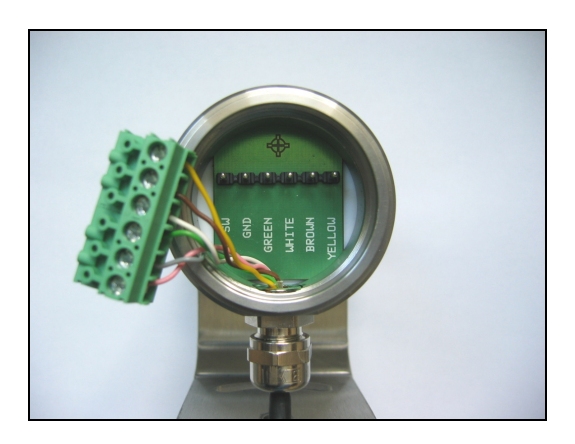

# **Outputs and Inputs**

# **Analog Outputs**

The CTlaser has two analog output channels.

### Output channel 1

This output is used for the object temperature. The selection of the output signal can be done via the programming keys [► Operating]. The CompactConnect software allows the programming of output channel 1 as an alarm output.

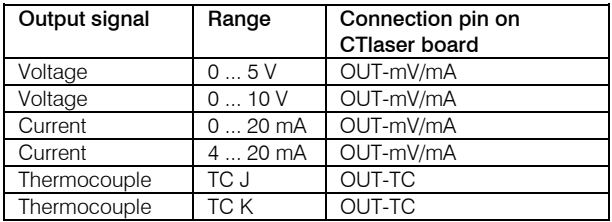

According to the chosen output signal there are different connection pins on the mainboard (OUT-mV/mA or OUT-TC).

# Output channel 2 [only for LT, LTF, G5]

The connection pin OUT AMB is used for output of the head temperature [-20-180 °C as 0-5 V or 0-10 V signal]. The CompactConnect software allows the programming of output channel 2 as an alarm output. Instead of the head temperature THead also the object temperature TObj or electronic box temperature TBox can be selected as alarm source.

#### **Digital Interfaces**

CTlaser sensors can be optionally equipped with an USB-, RS232-, RS485-, CAN Bus-, Profibus DP- or Ethernet-interface. If you want to install an interface, plug the interface board into the place provided, which is located beside the display. In the correct position the holes of the interface match with the thread holes of the electronic box. Now press the board down to connect it and use both M3x5 screws for fixing it. Plug the preassembled interface cable with the terminal block into the male connector of the interface board.

#### The Ethernet interface requires at minimum 12 V supply voltage.

Please pay attention to the notes on the according interface manuals.

#### **Relay Outputs**

The CTlaser can be optionally equipped with a relay output. The relay board will be installed the same way as the digital interfaces. A simultaneous installation of a digital interface and the relay outputs is not possible. The relay board provides two fully isolated switches, which have the capability to switch max. 60 VDC/ 42 VAC<sub>RMS</sub>, 0,4 A DC/AC. A red LED shows the closed switch.

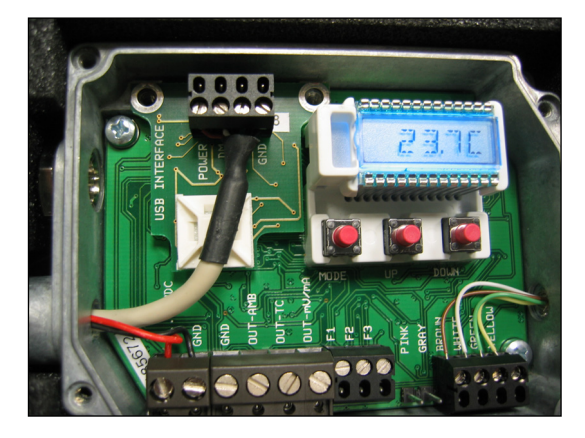

The switching thresholds are in accordance with the values for alarm 1 and 2 [► Alarms/ Visual Alarms]. The alarm values are set according to the ► Factory Default Settings. To make advanced settings (change of low- and high alarm) a digital interface (USB, RS232) and the software CompactConnect is needed.

### **Functional Inputs**

The three functional inputs F1 – F3 can be programmed with the CompactConnect software, only.

- **F1 (digital):** trigger (a 0 V level on F1 resets the hold functions)
- F2 (analog): external emissivity adjustment  $[0-10 \text{ V}:\text{O} \vee \blacktriangleright \varepsilon=0.1; 9 \vee \blacktriangleright \varepsilon=1; 10 \vee \blacktriangleright \varepsilon=1,1]$
- F3 (analog): external compensation of ambient temperature/ the range is scalable via software [0–10 V ► -40–900 °C / preset range: -20–200 °C]
- F1-F3 (digital): emissivity (digital choice via table, non-connected input represents high-level) high-level:  $\geq +3$  V... +36 V low-level:  $≤ +0.4 V... -36 V$

#### **Alarms**

The CT as a the following Alarm features:<br>as alarm output) have a fixed hysterese of 2 K.

#### Output channel 1 and 2

To activate the according output channel has to be switched into digital mode. For this the software CompactConnect is required.

#### Visual Alarms

These alarms will cause a change of the color of the LCD display and will also change the status of the optional relays interface. In addition the Alarm 2 can be used as open collector output at pin **AL2** on the mainboard [24V/ 50mA].

From factory side the alarms are defined as follows: **Both of these alarms will have** 

Alarm 1 Norm. closed/ Low-Alarm Alarm 2 Norm. open/ High-Alarm

effect on the LCD color:

BLUE: alarm 1 activeRED: alarm 2 activeGREEN: no alarm active

All alarms (alarm 1, alarm 2, output channel 1 and 2 if used

For extended setup like definition as low or high alarm [via change of normally open/ closed], selection of the signal source **[TObj, THead, TBox]** a digital interface (e.g. USB, RS232) including the software CompactConnect is needed.

# **Operating**

After power up the unit the sensor starts an initializing routine for some seconds. During this time the display will show INIT. After this procedure the object temperature is shown in the display. The display backlight color changes according to the alarm settings [► Alarms/ Visual Alarms].

#### **Sensor Setup**

The programming keys **Mode**, Up and Down enable the user to set the sensor on-site. The current measuring value or the chosen feature is displayed. With **Mode** the operator obtains the chosen feature, with **Up** and **Down** the functional parameters can be selected – **a change of parameters will have immediate effect.** If no key is pressed for more than 10 seconds the display automatically shows the calculated object temperature (according to the signal processing).

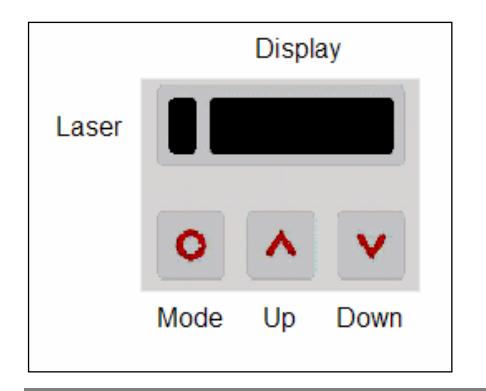

Pressing the Mode button again recalls the last called function on the display. The signal processing features **Peak hold** and **Valley hold** cannot be selected simultaneously.

Factory Default Setting To set the CTlaser back to the factory default settings, please press at first the Down-key and then the Mode-key and keep both pressed for approx. 3 seconds. The display will show RESET for confirmation.

optris CTlaser – E2008-05-A

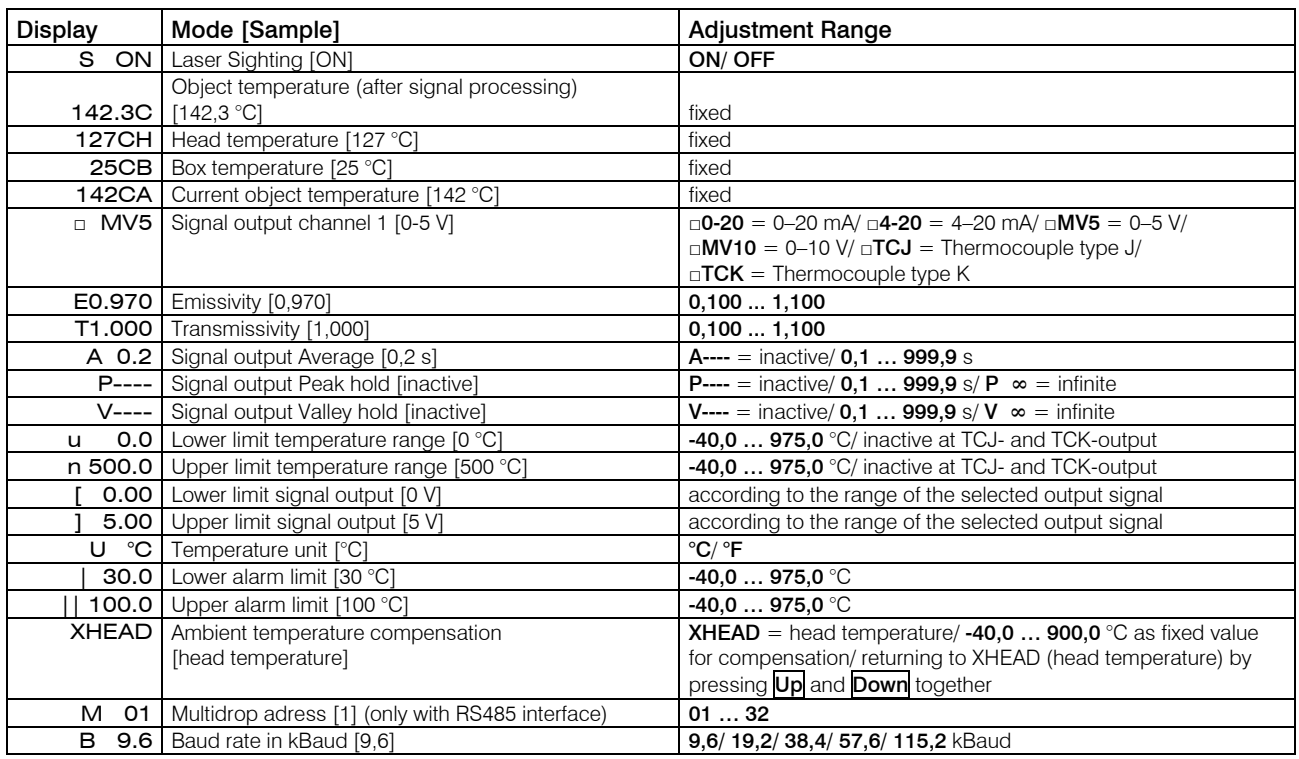

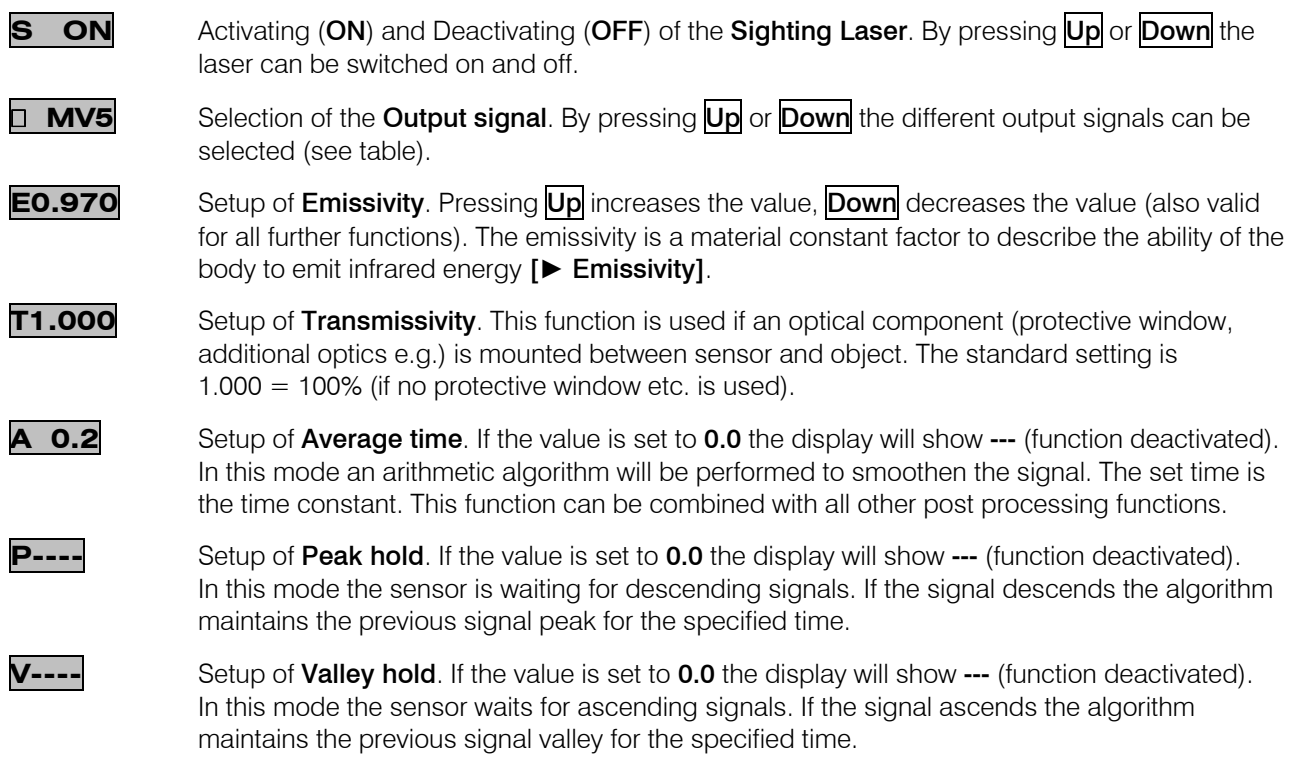

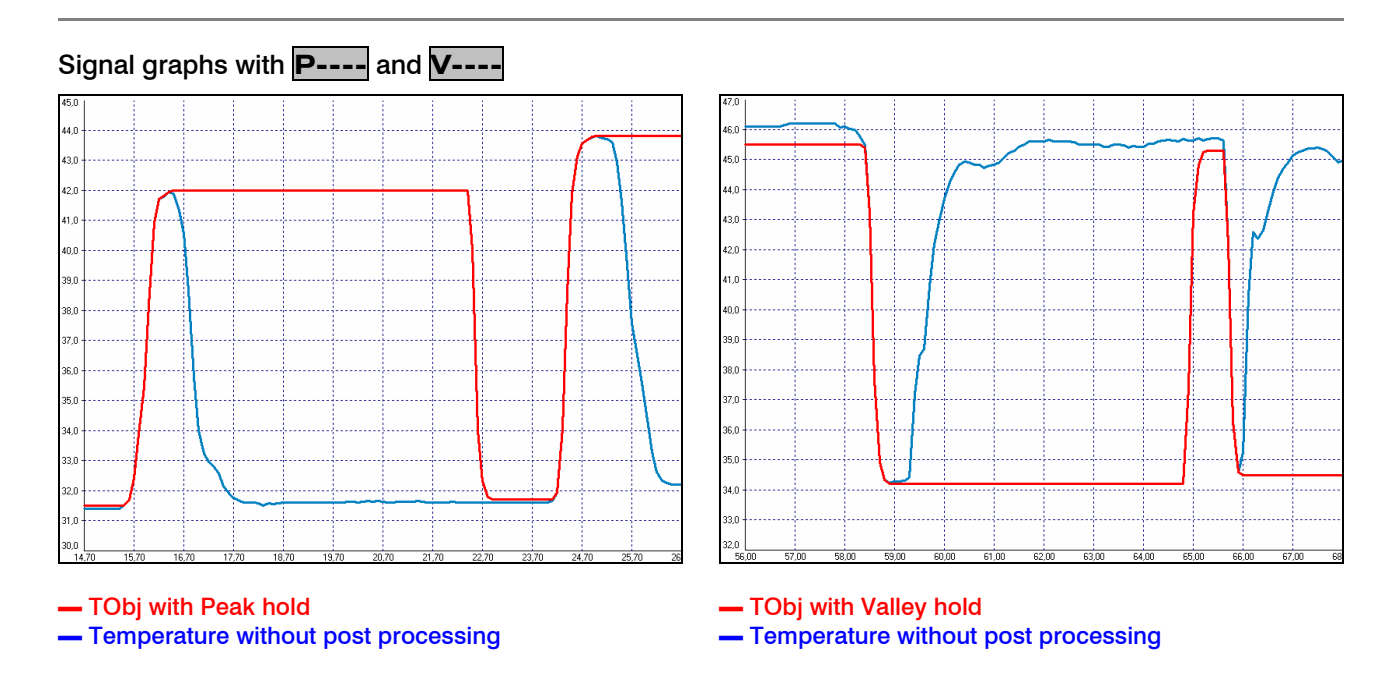

**u 0.0**

Setup of the Lower limit of temperature range. The minimum difference between lower and upper limit is 20 K. If you set the lower limit to a value  $\geq$  upper limit the upper limit will be adjusted to [lower limit  $+$  20 K] automatically.

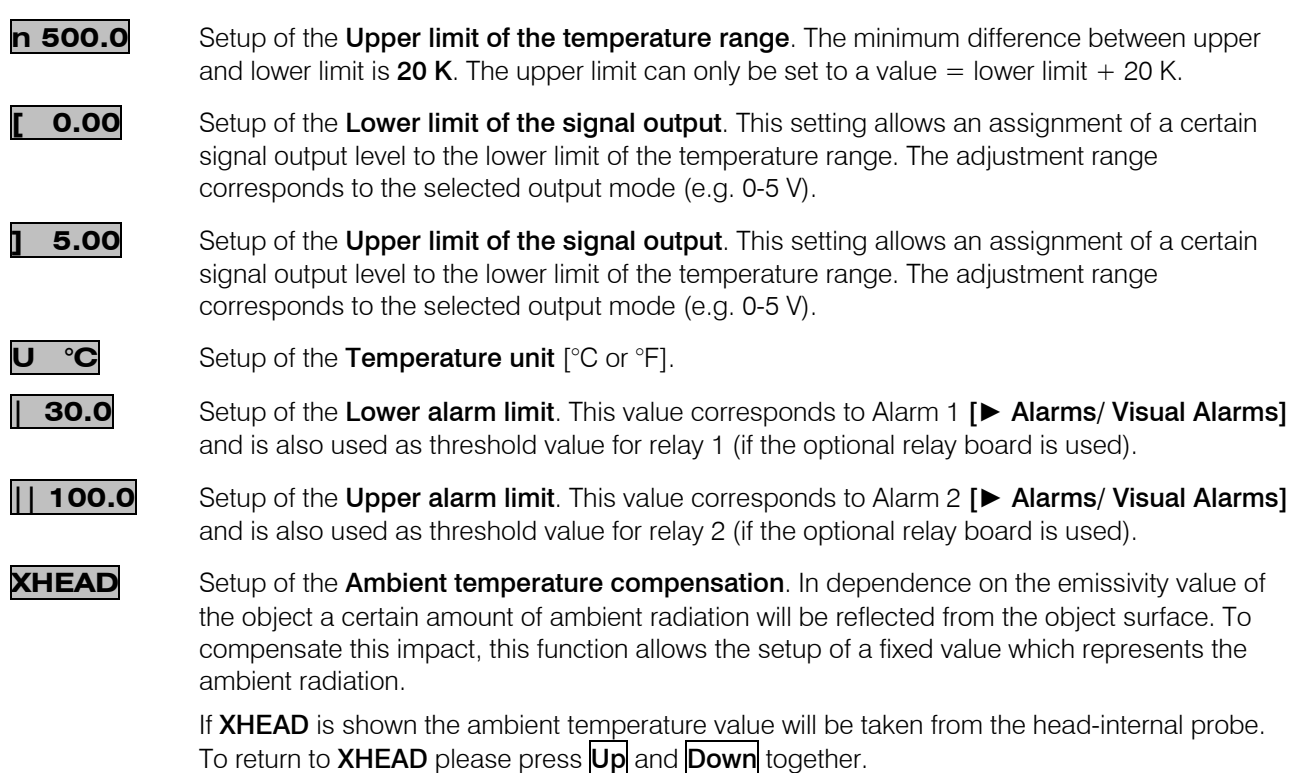

Especially if there is a big difference between the ambient temperature at the object and the head temperature the use of **Ambient temperature compensation** is recommended.

- **M 01**Setup of the **Multidrop address**. In a RS485 network each sensor will need a specific address. This menu item will only be shown if a RS485 interface board is plugged in.
- **B 9.6**Setup of the **Baud rate** for digital data transfer.

#### **Digital Command Set**

The digital communication of the CTlaser sensors is based on a binary protocol. You will find a protocol and command description of the software CD CompactConnect in the directory: \Commands.

#### **Laser Sighting**

The CTlaser has an integrated double laser aiming. Both of the laser beams are marking the exactly location and size of the measurement spot, independent from the distance. At the focus point of the according optics [► Optical Charts] both lasers are crossing and showing as one dot the minimum spot. This enables a perfect alignment of the sensor to the object.

WARNING: Do not point the laser directly at the eyes of persons or animals! Do not stare into the laser beam. Avoid indirect exposure via reflective surfaces!

The laser can be activated/ deactivated via the programming keys on the unit or via the software. If the laser is activated a yellow LED will shine (beside temperature display). At ambient temperatures >50 °C the laser will switch off automatically.

#### **Error messages**

The display of the sensor can show the following error messages:

- OVER temperature overflow
- **UNDER** temperature underflow
- **A^^CH** head temperature to high
- **vvvCH** head temperature to low

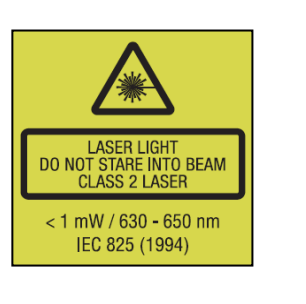

# **Software CompactConnect**

Insert the installation CD into the according drive on your computer. If the autorun option is activated the installation wizard will start automatically. Otherwise please start setup.exe from the CD-ROM. Follow the instructions of the wizard until the installation is finished.

# Installation **Installation** System requirements:

- г Windows XP, 2000
- г USB interface
- г Hard disc with at least 30 MByte free space
- ш At least 128 MByte RAM
- г CD-ROM drive

The installation wizard will place a launch icon on the desktop and in the start menu:

#### [Start]\Programs\CompactConnect.

If you want to uninstall the software from your system please use the uninstall icon in the start menu.

# You will find a detailed software manual on the CD.

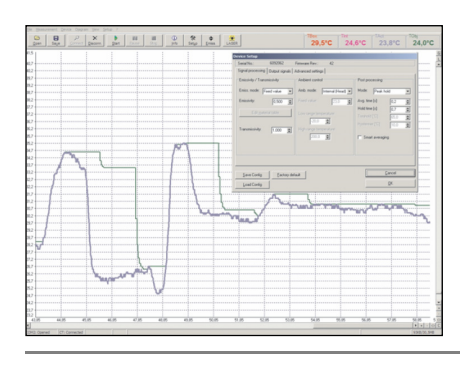

#### Main Features:

- Graphic display for temperature trends and automatic data logging for analysis and documentation
- **Complete sensor setup and remote controlling**
- Adjustment of signal processing functions
- **Programming of outputs and functional inputs**

# **Basics of Infrared Thermometry**

Depending on the temperature each object emits a certain amount of infrared radiation. A change in the temperature of the object is accompanied by a change in the intensity of the radiation. For the measurement of "thermal radiation" infrared thermometry uses a wave-length ranging between 1  $\mu$  and 20  $\mu$ m. The intensity of the emitted radiation depends on the material. This material contingent constant is described with the help of the emissivity which is a known value for most materials (see enclosed table emissivity).

Infrared thermometers are optoelectronic sensors. They calculate the surface temperature on the basis of the emitted infrared radiation from an object. The most important feature of infrared thermometers is that they enable the user to measure objects contactless. Consequently, these products help to measure the temperature of inaccessible or moving objects without difficulties. Infrared thermometers basically consist of the following components:

- lens
- spectral filter
- detector
- **e** electronics (amplifier/ linearization/ signal processing)

The specifications of the lens decisively determine the optical path of the infrared thermometer, which is characterized by the ratio Distance to Spot size.

The spectral filter selects the wavelength range, which is relevant for the temperature measurement. The detector in cooperation with the processing electronics transforms the emitted infrared radiation into electrical signals.

# **Emissivity**

# **Definition**

The intensity of infrared radiation, which is emitted by each body, depends on the temperature as well as on the radiation features of the surface material of the measuring object. The emissivity (ε – Epsilon) is used as a material constant factor to describe the ability of the body to emit infrared energy. It can range between 0 and 100 %. A "blackbody" is the ideal radiation source with an emissivity of 1,0 whereas a mirror shows an emissivity of 0,1.

If the emissivity chosen is too high, the infrared thermometer may display a temperature value which is much lower than the real temperature – assuming the measuring object is warmer than its surroundings. A low emissivity (reflective surfaces) carries the risk of inaccurate measuring results by interfering infrared radiation emitted by background objects (flames, heating systems, chamottes). To minimize measuring errors in such cases, the handling should be performed very carefully and the unit should be protected against reflecting radiation sources.

# **Determination of unknown Emissivities**

- ► First, determine the actual temperature of the measuring object with a thermocouple or contact sensor. Second, measure the temperature with the infrared thermometer and modify the emissivity until the displayed result corresponds to the actual temperature.
- ► If you monitor temperatures of up to 380°C you may place a special plastic sticker (emissivity dots part number: ACLSED) onto the measuring object, which covers it completely. Now set the emissivity to 0,95 and take the temperature of the sticker. Afterwards, determine the temperature of the adjacent area on the measuring object and adjust the emissivity according to the value of the temperature of the sticker.

► Cove a part of the surface of the measuring object with a black, flat paint with an emissivity of 0,98. Adjust the emissivity of your infrared thermometer to 0,98 and take the temperature of the colored surface. Afterwards, determine the temperature of a directly adjacent area and modify the emissivity until the measured value corresponds to the temperature of the colored surface.

#### CAUTION: On all three methods the object temperature must be different from ambient temperature.

#### **Characteristic Emissivities**

In case none of the methods mentioned above help to determine the emissivity you may use the emissivity tables ► Appendix A and B. These are average values, only. The actual emissivity of a material depends on the following factors:

- temperature
- measuring angle
- geometry of the surface
- thickness of the material
- constitution of the surface (polished, oxidized, rough, sandblast)
- spectral range of the measurement
- transmissivity (e.g. with thin films)

# **Appendix A – Emissivity Table Metals**

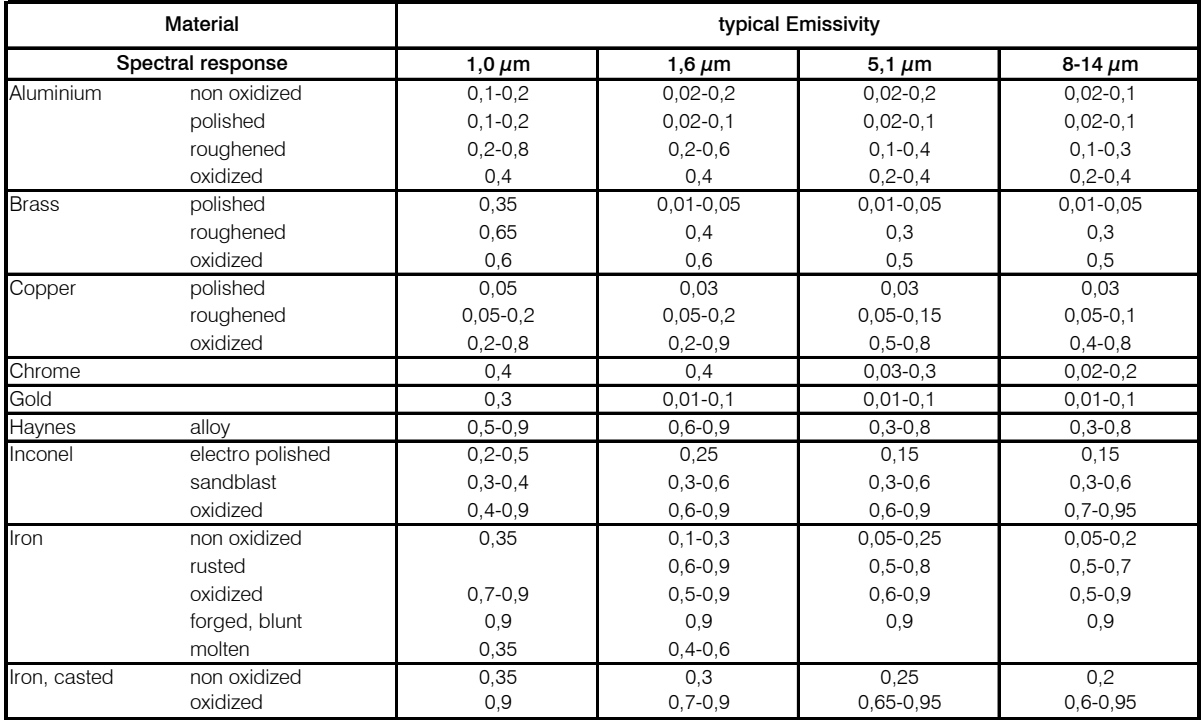

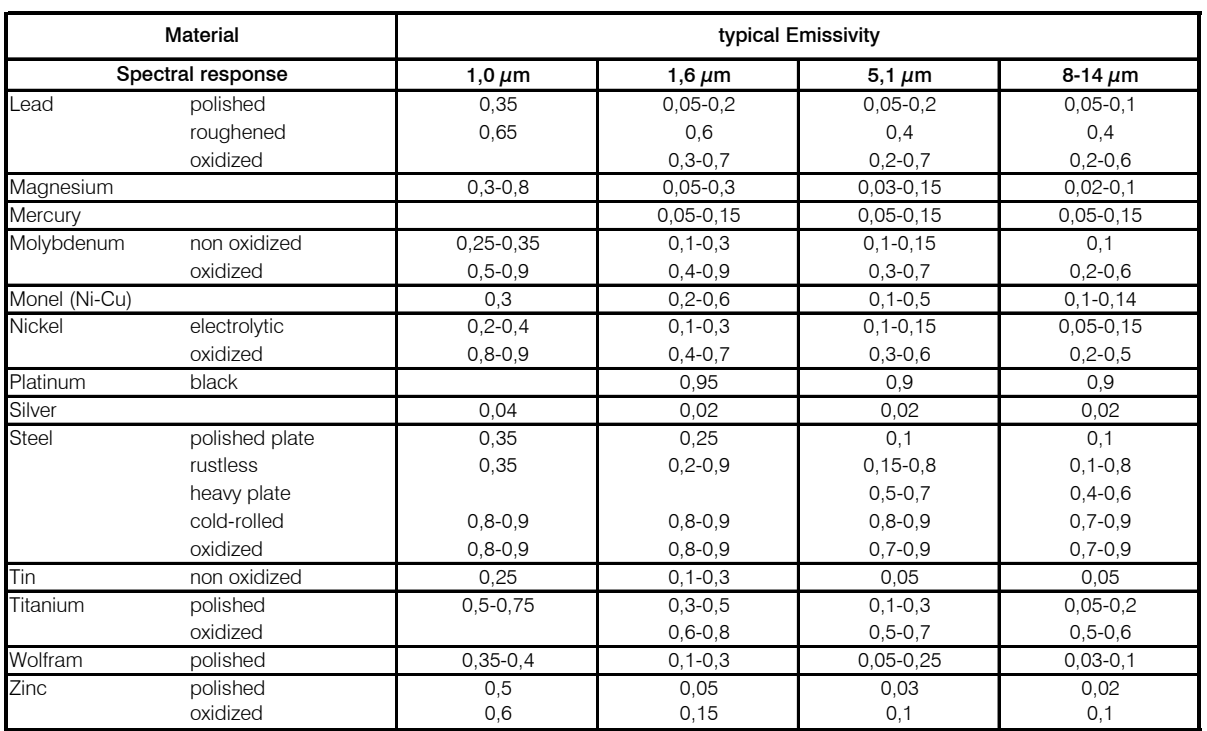

# **Appendix B – Emissivity Table Non Metals**

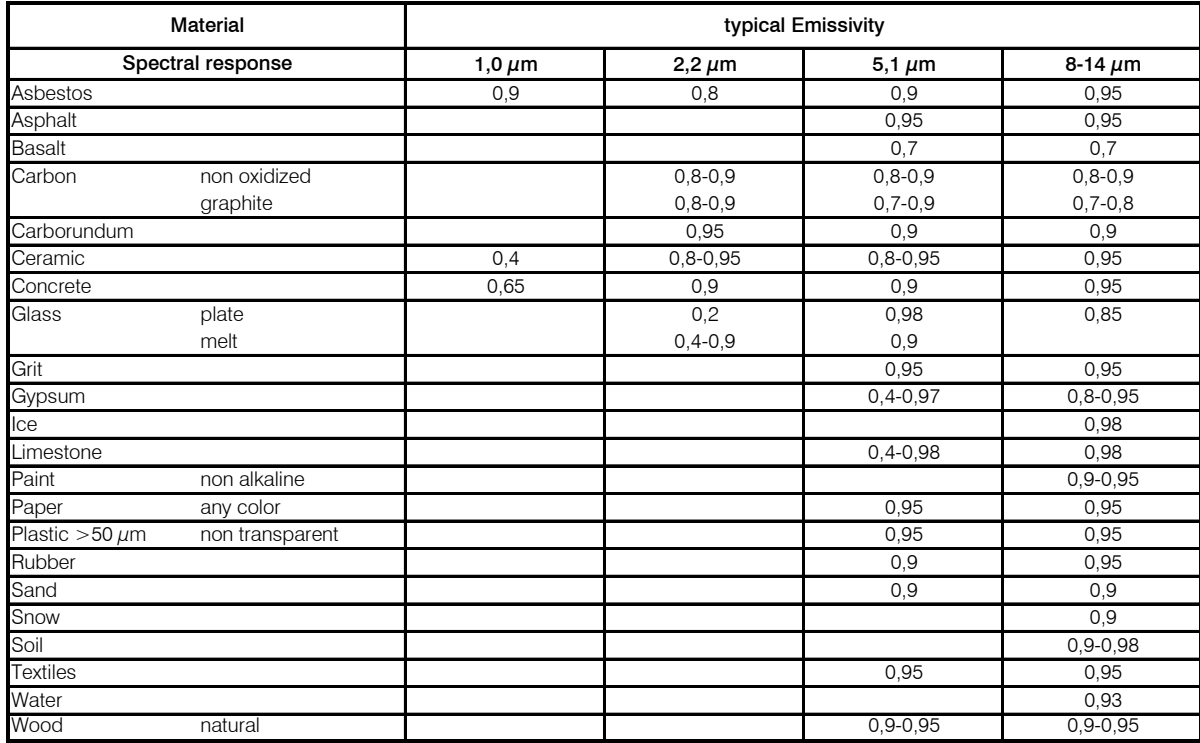